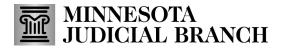

## **QRG** – Renewing a Bail Bond Application

#### **Renew an application**

1. After logging in to the Bail Bond Program Database, click Renewal Application.

For login instructions, refer to the Log into MyCourtMN Account section in the QRG – Creating a MyCourtMN Account on the <u>Bail Bond Program</u> website.

The following instructions show an agent renewal; however, the steps and screens are similar for agencies and sureties.

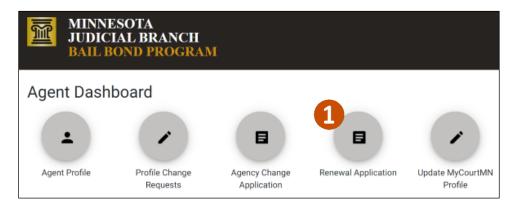

#### 2. Update any applicant information.

| gent Application 2                 |                 |                                      |           |                             | (*) Indicates a required f |  |
|------------------------------------|-----------------|--------------------------------------|-----------|-----------------------------|----------------------------|--|
| 0                                  | A               | 3                                    |           | 4                           | 6                          |  |
| Applicant Information              | Question        | Agency, Surety &                     | Documents | Review                      | Sign & Submi               |  |
| First Name *                       |                 |                                      |           | Last Name *                 |                            |  |
| Sample                             |                 | Middle Name                          |           | Agent                       |                            |  |
| Add Additional Maid                | 6/50            | ormer Namer                          | 0/50      |                             | 5/50                       |  |
| Date of Birth *                    | Jen, Anas, or r | MN Insurance Producer License Numb   | er *      | MN Insurance Producer Li    | cense Number Exp           |  |
| 5/1/1970                           | Ē               | 1234567                              |           | 5/1/2024                    |                            |  |
|                                    | mm/dd/yyyy      |                                      | 7/50      |                             | mm/dd/yyy                  |  |
|                                    |                 |                                      |           |                             |                            |  |
| Drivers License or State ID Type * |                 | Drivers License or State ID Number * |           | Drivers License or State II | A State *                  |  |

# MINNESOTA JUDICIAL BRANCH

# QRG – Renewing a Bail Bond Application

## 3. Update any contact information. Then click Next

| Contact Informa                             | tion 3    |                                  |                                     |                   |        |
|---------------------------------------------|-----------|----------------------------------|-------------------------------------|-------------------|--------|
| Primary Phone *<br>651-555-1234             | Ext       | Is this a mobile phone?          | Email Address *<br>megan.rix@courts | .state.mn.us      |        |
| 12/20<br>Mailing Address                    | 0/10      | <ul><li>Yes</li><li>No</li></ul> |                                     |                   | 28/200 |
| Address 1 (Street, Apartmen<br>123 Maple St | Number) * |                                  | Address 2 (Street,                  | Apartment Number) |        |
| City *                                      |           | 12/80<br>State *                 |                                     | Zip Code *        | 0/80   |
| St. Paul                                    |           | Minnesota                        | *                                   | 55123             |        |
| Next                                        | 8/50      |                                  |                                     |                   | 5/10   |

### 4. Complete the Questionnaire and click **Next**.

| Agent Ap      | plication                                             |                          |                                                                                                    | (*     | *) Indicates a required fi | eld |
|---------------|-------------------------------------------------------|--------------------------|----------------------------------------------------------------------------------------------------|--------|----------------------------|-----|
| 0             |                                                       | 2                        | <b>A</b>                                                                                                    | 0      | 5                          |     |
| Applicant Inf | ormation                                              | Questionnaire            | Agency, Surety & Documents                                                                                       | Review | Sign & Submit              |     |
| Questio       | nnaire 4                                              |                          |                                                                                                    |        |                            |     |
| 1             | Since the date of your last misdemeanor, or felony of |                          | en charged with, or convicted of a misdemeanor, gross<br>rmation                                                 | O Yes  | O No                       |     |
| 2             | Do you currently have char<br>More Information        | rges pending for a misde | meanor, gross misdemeanor, or felony offense? $\star$                                                            | O Yes  | O No                       |     |
| 3             |                                                       |                          | en a defendant in any lawsuit, arbitration, or other<br>opriation, conversion, mismanagement of funds, or breach | ⊖ Yes  | O No                       |     |
| Back          | Next                                                  |                          |                                                                                                    |        |                            |     |

# MINNESOTA JUDICIAL BRANCH

# **QRG** – Renewing a Bail Bond Application

5. Agency and Surety Information is now read only. If changes are necessary, submit the change request form prior to the renewal period.

| ent Application      |               |                            |        |              |
|----------------------|---------------|----------------------------|--------|--------------|
| 0                    | <b>Ø</b>      |                            | 4      | 5            |
| oplicant Information | Questionnaire | Agency, Surety & Documents | Review | Sign & Submi |
| Agency & Surety Inf  |               |                            |        |              |
| Current Agency       | formation 5   |                            |        |              |
| Current Agency       |               |                            |        |              |

6. Click Add a Document to upload required documents. Then click Next.

| Documents                                                                                                    |                |
|----------------------------------------------------------------------------------------------------|----------------|
| *All documents must be in one of the following formats: png, jpeg, jpg, gif, pdf                                              |                |
| You must attach the following:<br>• One personal photo.<br>• One Drivers License or ID Card from State of Residence document. | 6              |
| Personal Photo *                                                                                                    | Add a Document |
| There are no personal photos.                                                                                                 |                |
|                                                                                                    |                |
| Drivers License or ID Card from State of Residence *                                                                          | Add a Document |
| There are no Drivers License or ID Cardmom State of Residence documents                                                       |                |
|                                                                                                    |                |
| Supporting Documents, if applicable                                                                                           | Add a Document |
| There are no supporting documents                                                                                             |                |
| Back Next                                                                                                    |                |

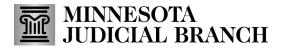

# **QRG** – Renewing a Bail Bond Application

#### 7. Review the renewal information. Click Next.

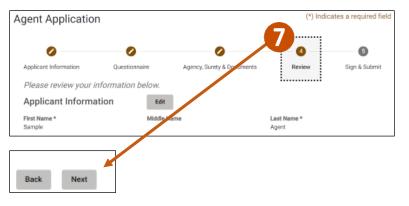

#### 8. Check I Accept.

#### 9. Click **Submit**.

| gent Application                                            |                                   |                                                                                                    | (*)                          | ndicates a required fi |
|-------------------------------------------------------------|-----------------------------------|----------------------------------------------------------------------------------------------------|------------------------------|------------------------|
| 0                                                           | 0                                 | 0                                                                                                    | 0                            | 6                      |
| Applicant Information                                       | Questionnaire                     | Agency, Surety & Documents                                                                                                    | Review                       | Sign & Submit          |
| Sign & Submit                                               |                                   |                                                                                                    |                              |                        |
| Program Notices and Ball Bo<br>Notices and Procedures in th | nd Procedures posted on the Minne | nd attachments are true and complete. I acknowle<br>isota Judicial Branch Bail Bond website. I agree to<br>or's Office approves this agent application. I under<br>ion of this applicant's approval. | comply with the requirements | contained in these     |
| Accept*                                                     |                                   |                                                                                                    |                              |                        |

#### 10. Click **Yes** in the Submit Application message.

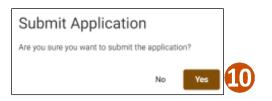